# **QGIS w terenie**

**jak wykorzystać swój telefon do zbierania i synchronizacji danych** na przykładzie usługi **Mergin Maps**

Radosław Pasiok, Lutra Consulting Ltd.

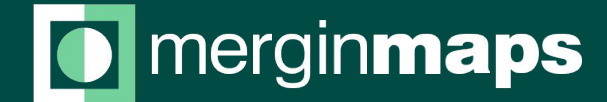

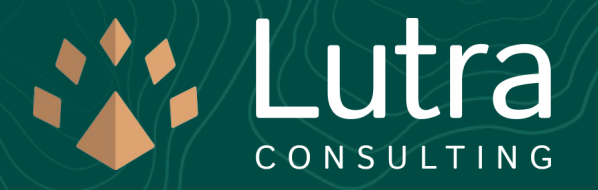

# **Zbieraj. Udostępniaj. Publikuj.**

Zbieraj dane w terenie z łatwością za pomocą swojego telefonu.

Na bieżąco udostępniaj zebrane dane swojemu zespołowi korzystając z natychmiastowej synchronizacji.

Ty i Twój zespół macie dostęp do danych projektu QGIS w dowolnej chwili i miejscu.

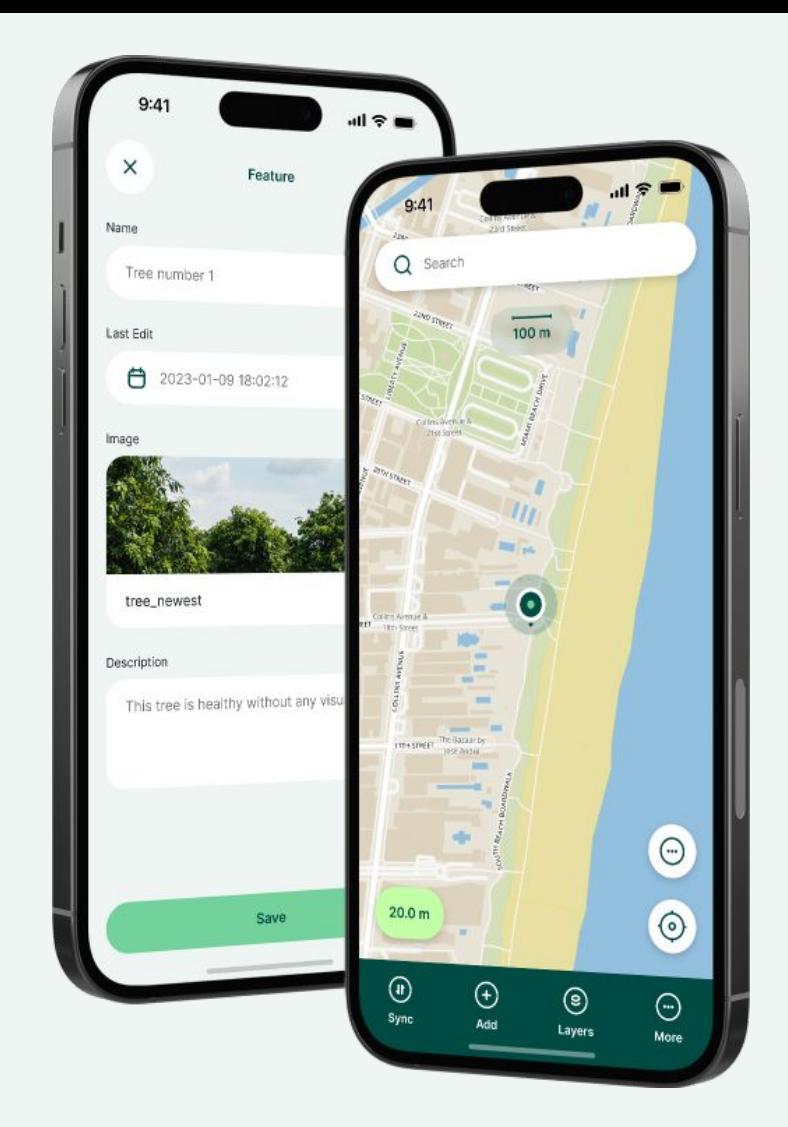

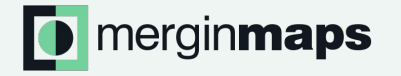

# **Mergin Maps**

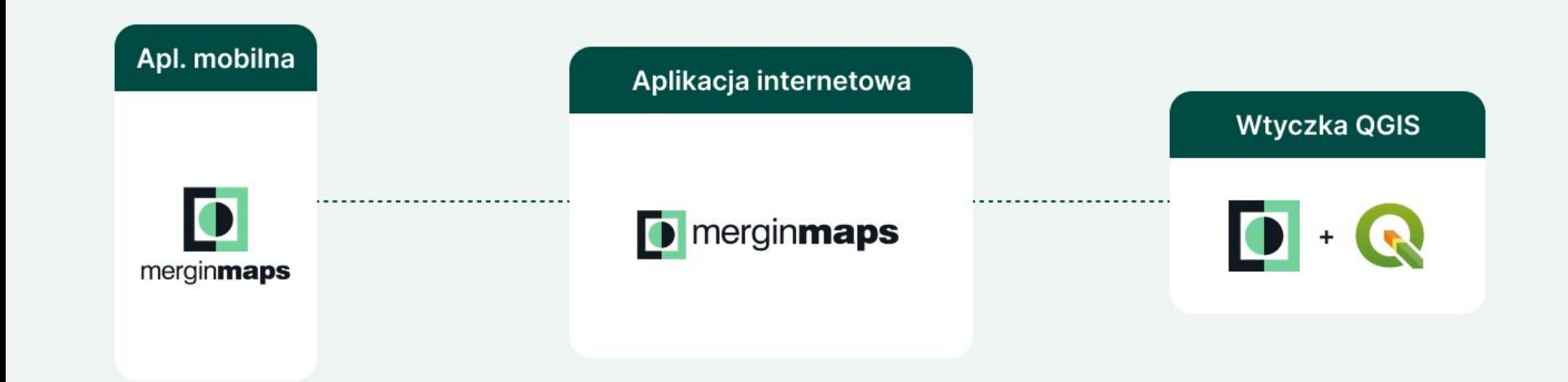

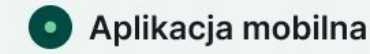

W prosty sposób rejestruj dane w terenie przy użyciu swojego urządzenia mobilnego

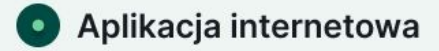

Zarządzaj swoimi projektami, przeglądaj ich historię i przydzielaj dostęp użytkownikom.

**Wtyczka QGIS** 

W QGIS przygotujesz swoje projekty, utworzysz dowolnie złożone formularze i prześlesz/pobierzesz zmiany.

## **Przygotowanie projektu w QGIS**

- Pakowanie projektu (GeoPaczki)
- Style i formularze warstw
- **O** Ustawienia projektu
- **Synchronizacja z serwerem**

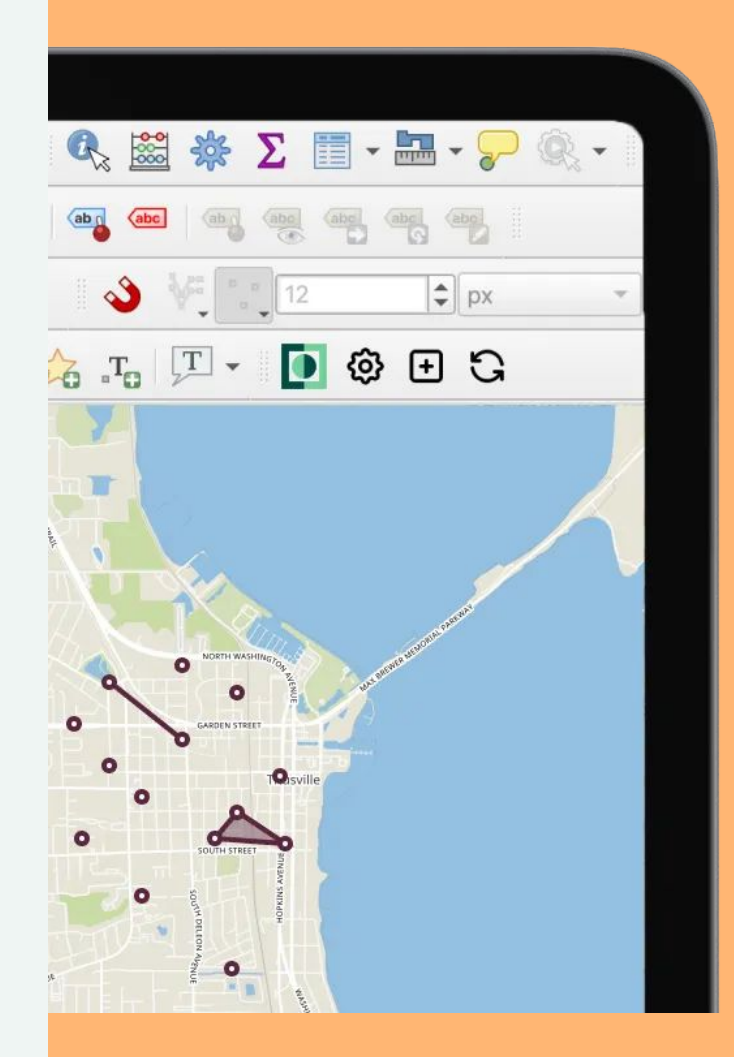

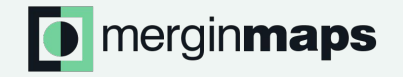

#### **Praca zespołowa nad projektem QGIS**

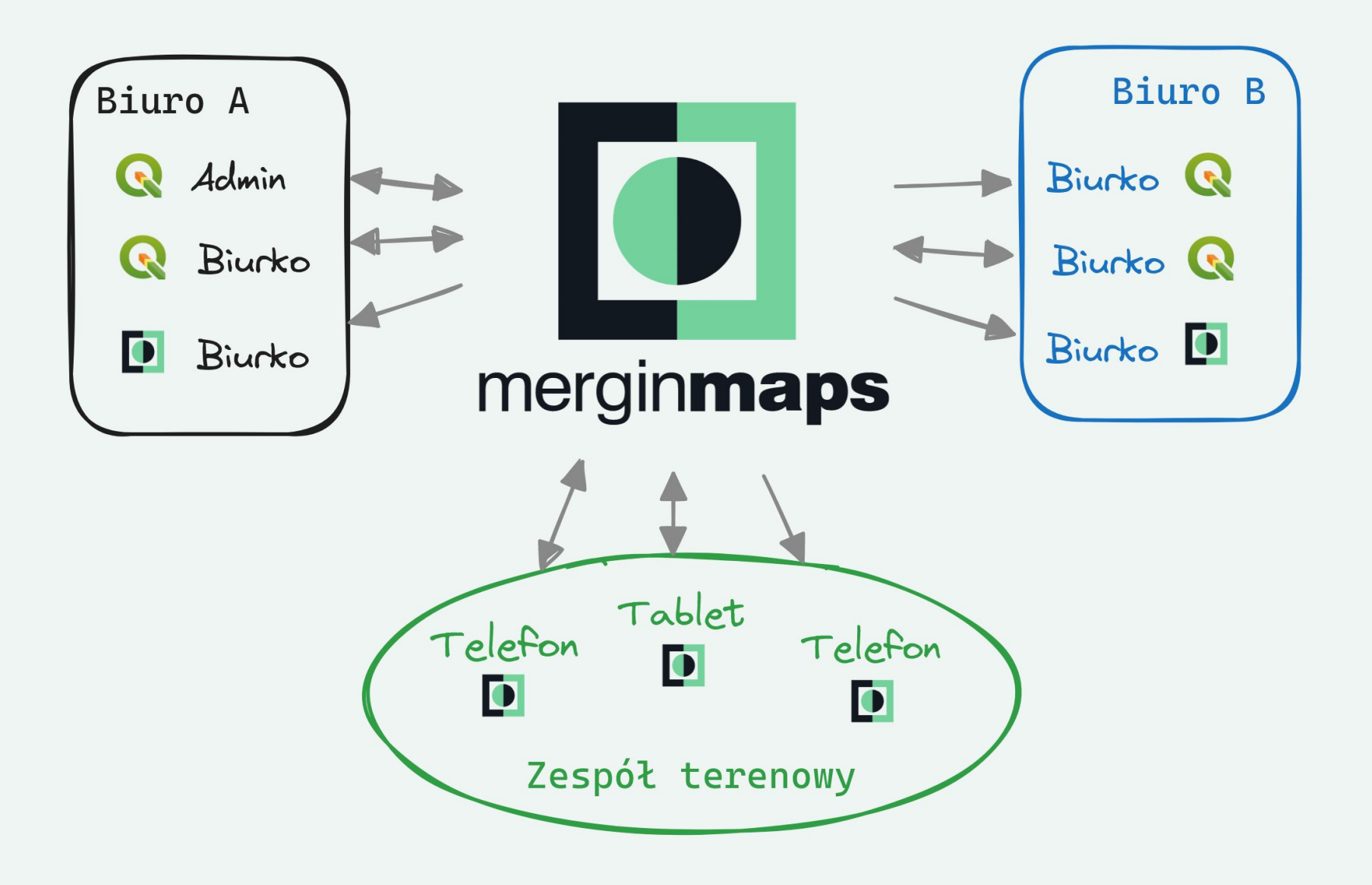

# **Przetwarzanie** danych na platformie

- **O** QGIS z wtyczką Mergin Maps
- Aplikacja mobilna Mergin Maps
- Klient Python i C++
- O Db-sync połączenie z PostgreSQL
- Media-sync multimedia na S3 / MinIO
- Work-packages podział projektu dla zespołów

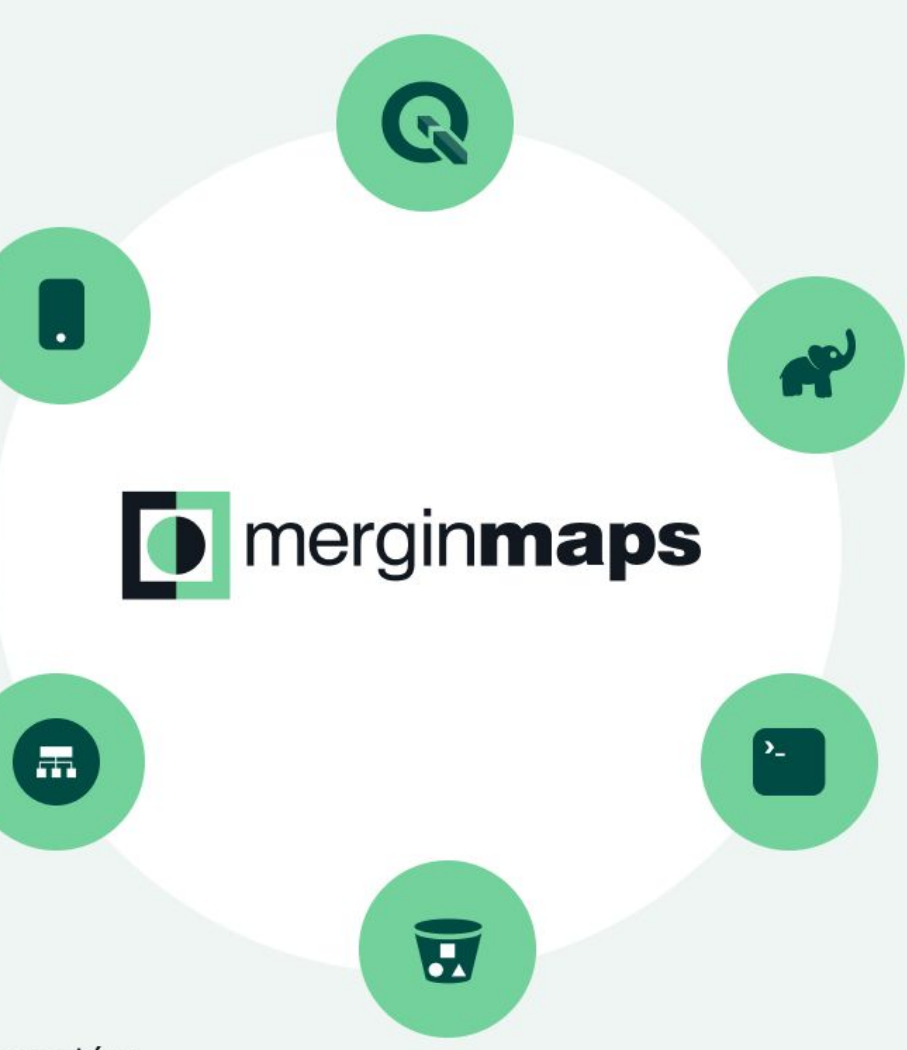

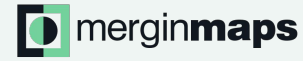

# **Aplikacja mobilna**

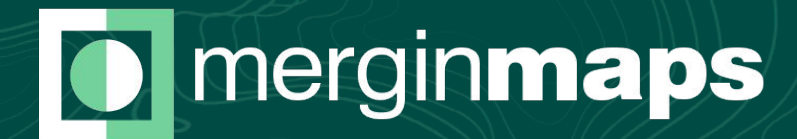

#### **Praca w terenie**

- **•** Prosty, intuicyjny interfejs
- Informacja o położeniu i dokładności
- Mapa podąża za pozycją (opcja)

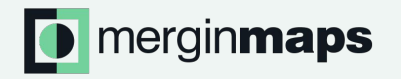

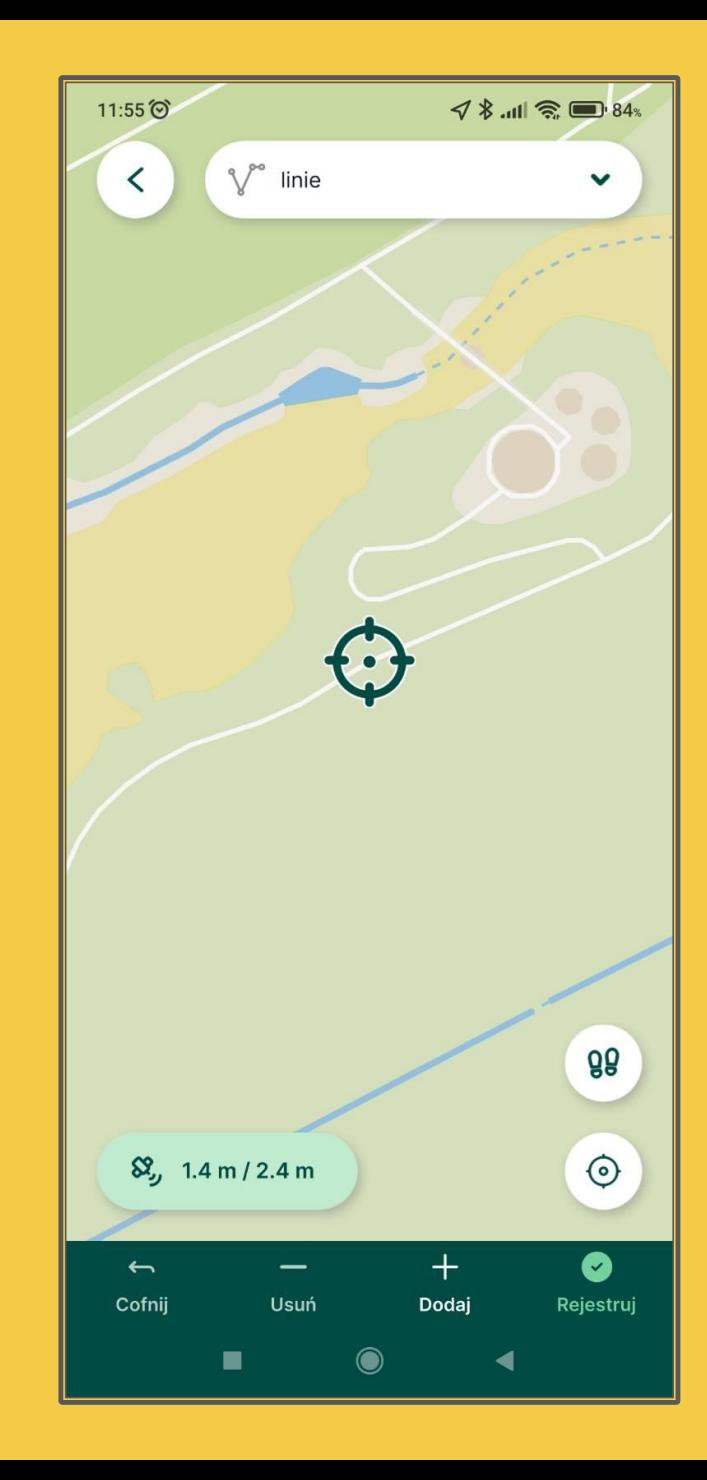

**Zbieranie danych w terenie może być łatwe i jest po polsku!**

- Pola formularzy różnych typów
- Załączanie zdjęć i PDF
- **•** Formularze dynamiczne
- Automatyczne obliczanie wartości

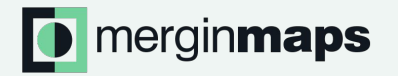

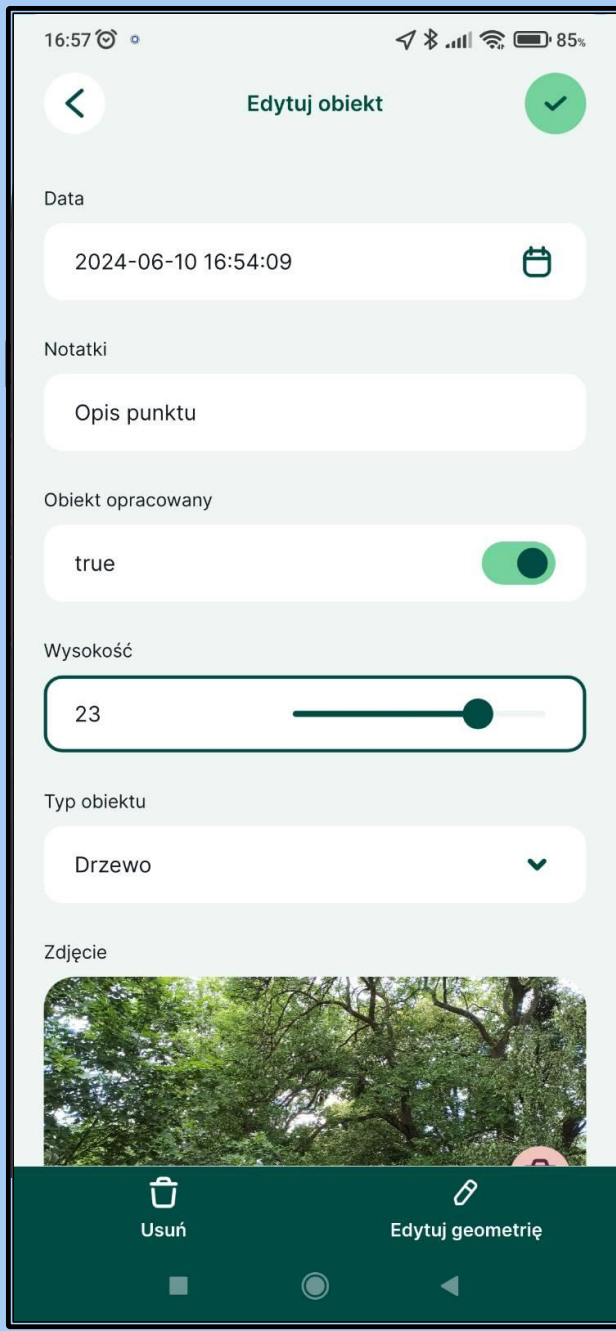

## **Precyzyjne rejestrowanie danych wektorowych w terenie**

- **O** Punkty, linie i poligony
- Narzędzia przyciągania
- **•** Tryb potokowy

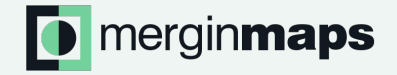

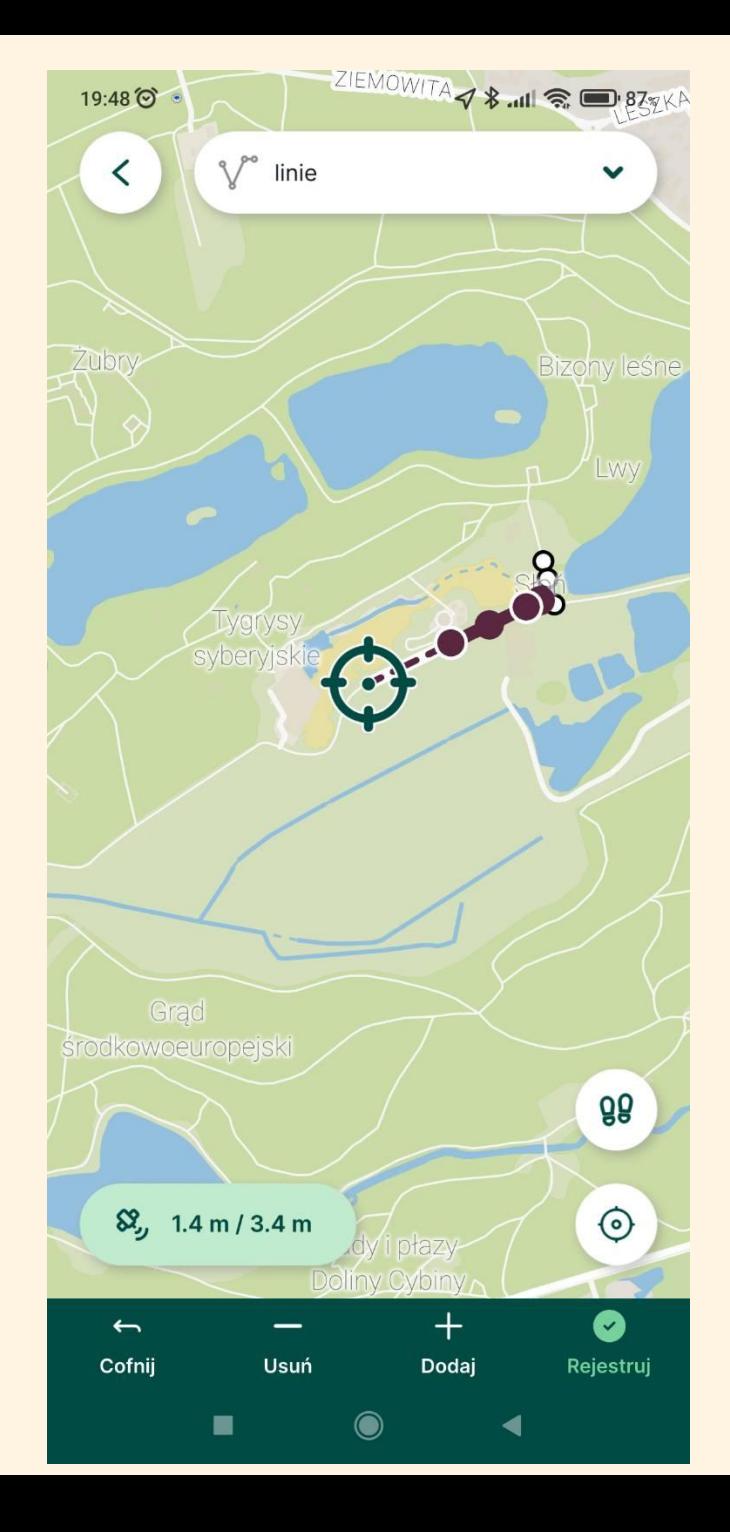

#### **Zewnętrzny odbiornik GPS/GNSS**

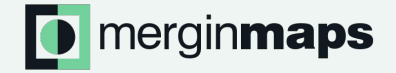

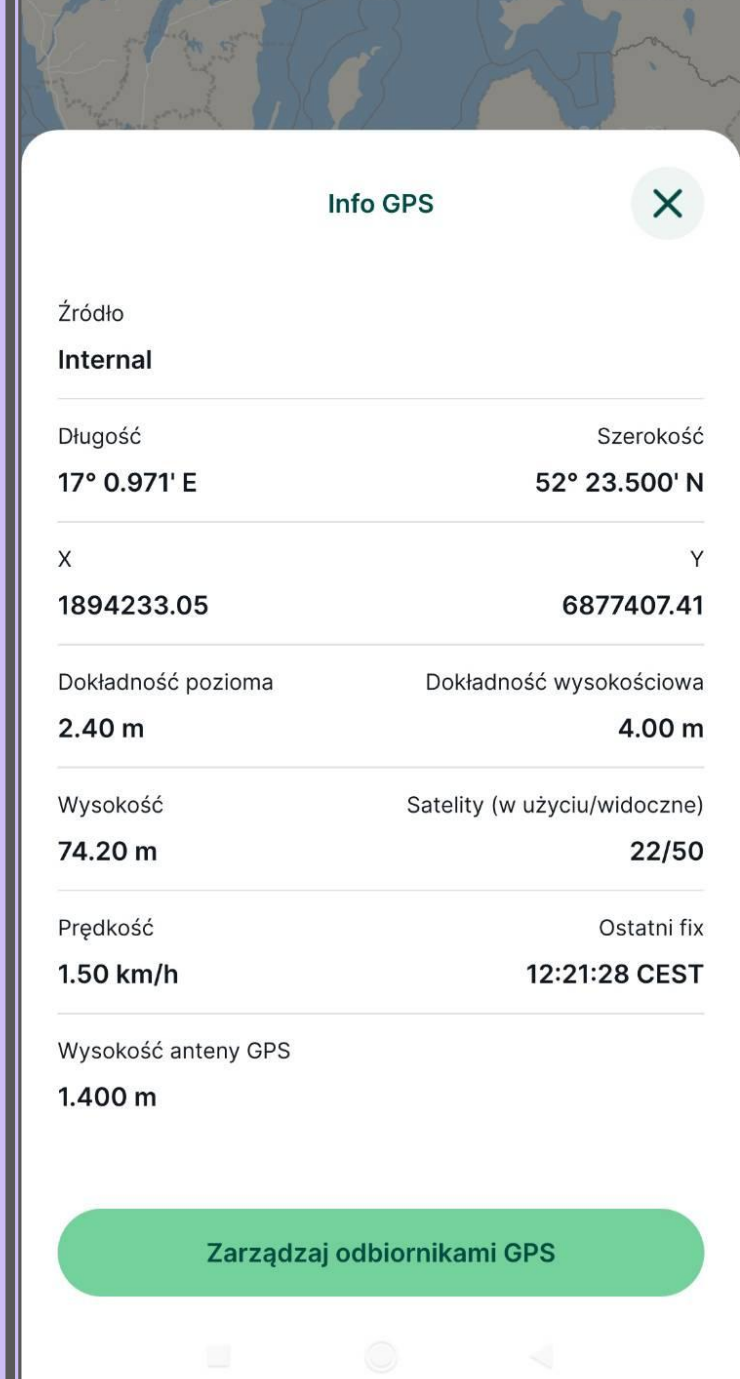

### **Praca bez połączenia z Internetem**

- **O** Podkłady mapowe off-line
- Pełna funkcjonalność
- **•** Synchronizacja danych po odzyskaniu połączenia

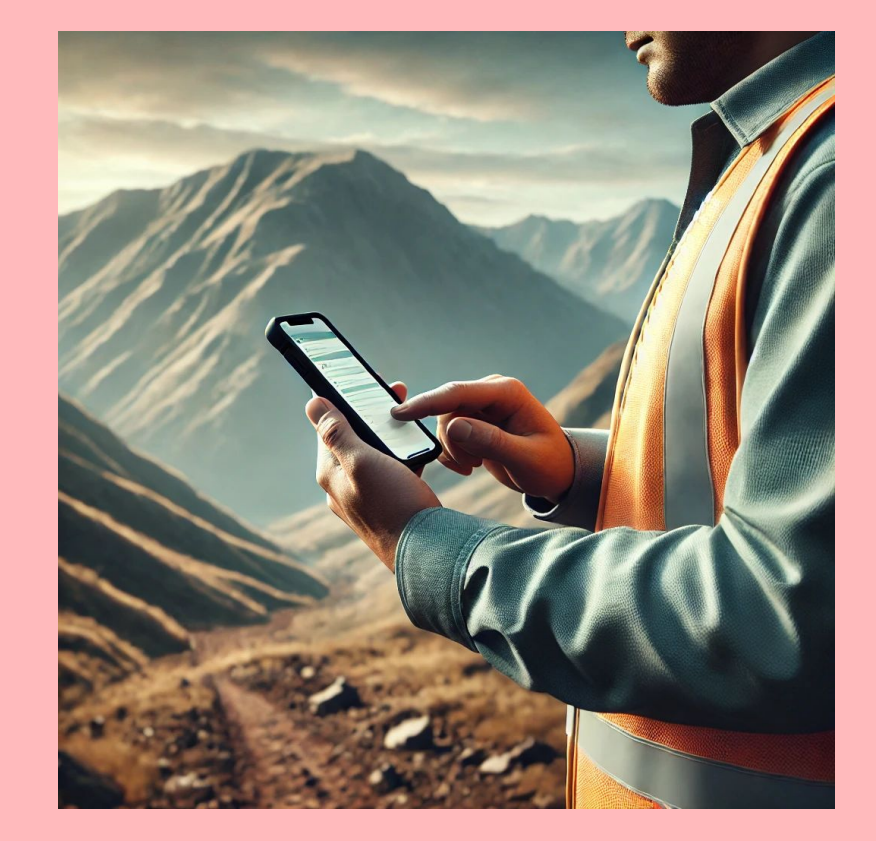

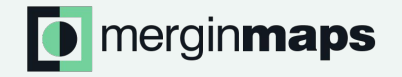

# **Śledzenie pozycji**

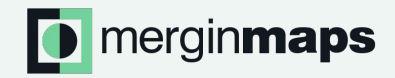

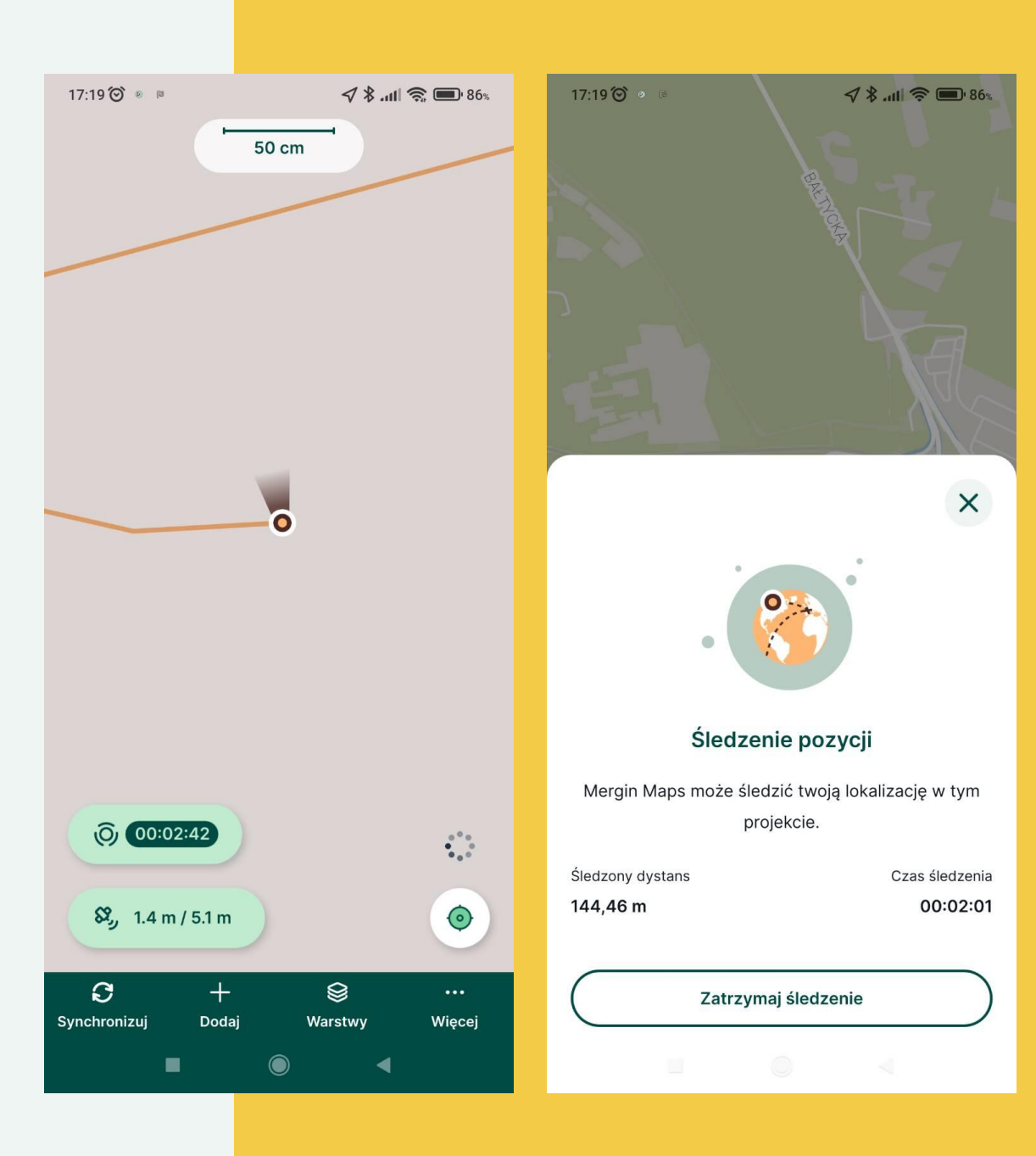

### **Tryb tyczenia**

Łatwa lokalizacja punktów

- Aplikacja wskazuje kierunek i
- **odległość tyczenia**

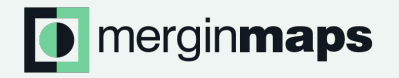

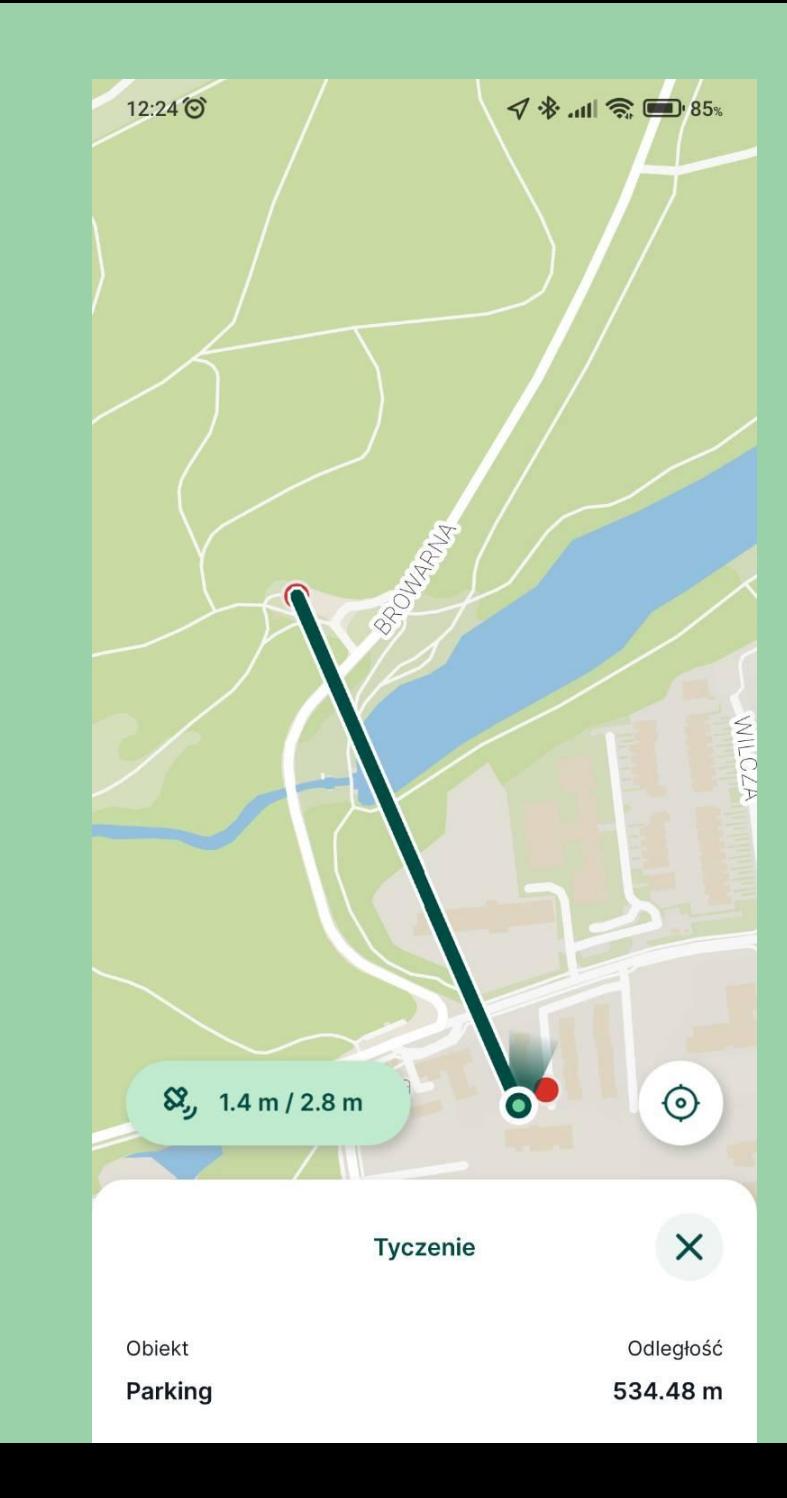

## **Dokumentacja i wsparcie techniczne**

<https://merginmaps.com/docs/>

**D** merginmaps

- <https://support.merginmaps.com>
- <https://merginmaps.com/community/join>

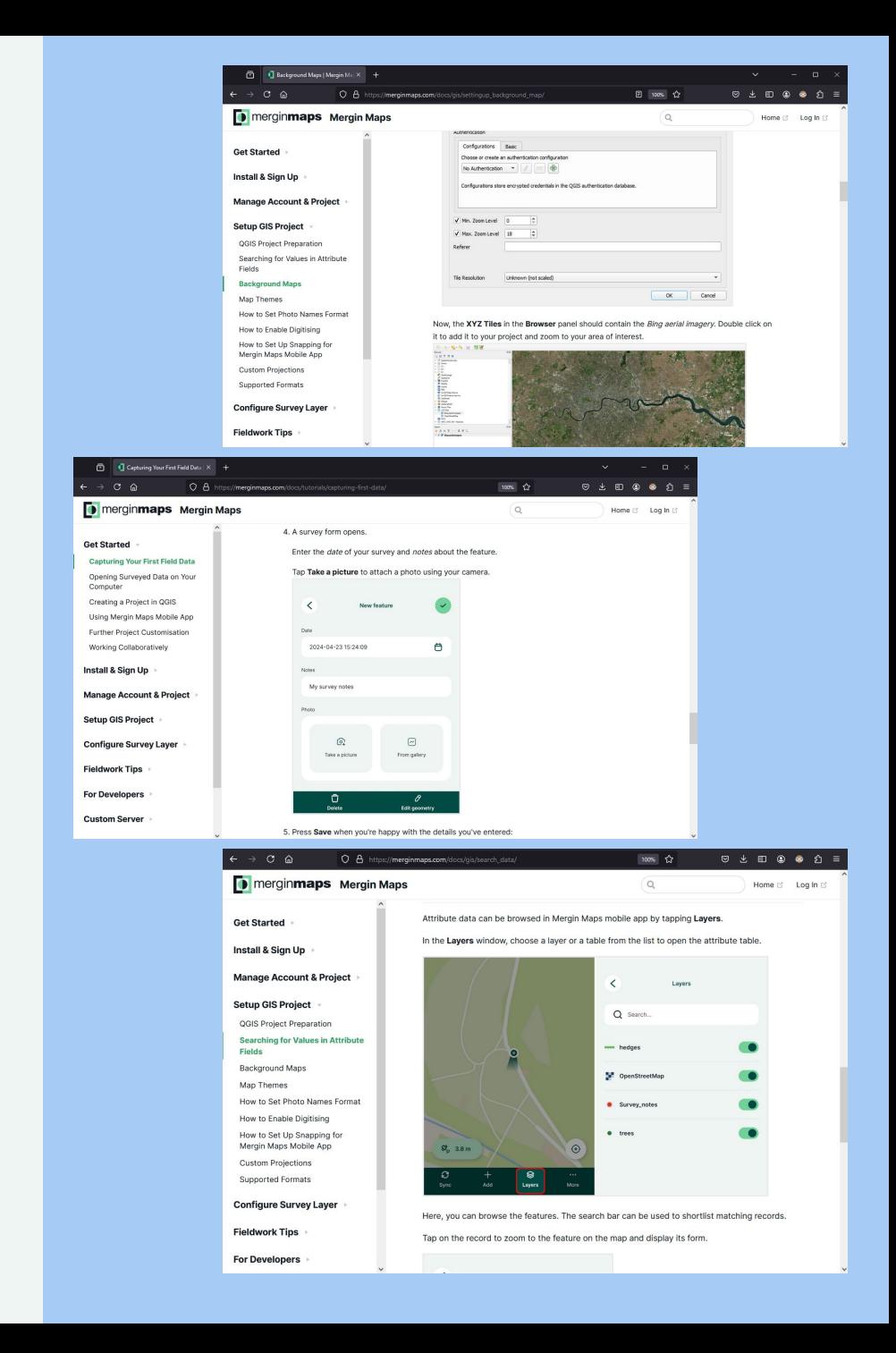

# **Życzymy owocnej pracy z QGISem w terenie z [merginmaps.com](https://merginmaps.com) i zapraszamy na jutrzejsze warsztaty!**

**Lutra Consulting Limited**  85 Great Portland Street W1W 7LT London, UK

+44 (0)1444 848012 info@lutraconsulting.co.uk

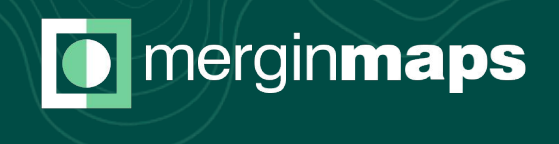